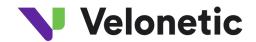

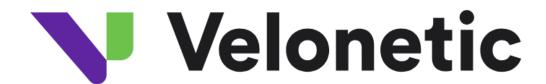

# Digital Processing Services Connection Guide

Version v 0.5

21st May 2024

Classification: Confidential

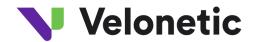

## Table of contents

| 1  |     | Chan                                                             | ge Control             | 3  |  |
|----|-----|------------------------------------------------------------------|------------------------|----|--|
| 2  |     | Introc                                                           | duction                | 4  |  |
|    |     |                                                                  | Background             |    |  |
|    |     |                                                                  | ection channels        |    |  |
|    | 3.  | 1 S                                                              | SFTP                   | 5  |  |
|    |     | 3.1.1                                                            | Folder structure       | 6  |  |
|    |     | 3.1.2                                                            | Connection guide       | 5  |  |
|    | 3.: | 2 A                                                              | ACORD DRI              | 7  |  |
|    |     | 3.2.1                                                            | Connection guide       | 7  |  |
|    | 3.: | 3 V                                                              | Vriteback              | 10 |  |
|    |     | 3.3.1                                                            | Connection guide       | 10 |  |
| Αŗ | эp  | endix                                                            | A - Subfolders for EDI | 13 |  |
| Ar | ac  | Appendix B - Transferring file using a Windows FTP tool (WinSCP) |                        |    |  |

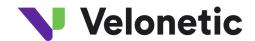

## 1 Change Control

| Version<br>No. | Date Issued               | Amendment Summary                                                                                                    |  |
|----------------|---------------------------|----------------------------------------------------------------------------------------------------|--|
| 0.1            | 23 <sup>rd</sup> Feb 2024 | Initial version                                                                                                    |  |
| 0.2            | ** Mar 2024               | Updates made: to be added  • Appendix A - corrected folder list                                                                                                    |  |
| 0.3            | April 2024                | Updates made: to be added  • Appendix A - corrected folder list                                                                                                    |  |
| 0.4            | April 2024                | Updates made: to be added  "Password": Amended the text for clarity  Passphrase: removed the ppk reference  Added IPs for inbound traffic to BP2 for DRI/Writeback |  |
| 0.5            | 21 <sup>st</sup> May 2024 | <ul> <li>Added in IP address (if required for IP whitelisting) in section 3.1.1</li> <li>3.2.1 Folder Structure - Amended Market Group Reference</li> </ul>        |  |

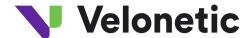

## 2 Introduction

## 2.1 Background

Velonetic require a connection guide so they can update their onboarding documentation to support the new Digital Processing Services. This document provides high-level connection information. This document is draft and subject to change.

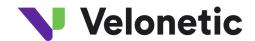

#### 3 Connection channels

Velonetic's Digital Processing Services supports a variety of interfaces. For Phase 1, the interfaces supported are SFTP, DRI, and Writeback.

## 3.1.1 Connection guide

<u>Environment - Beta (used for customer testing, including Vanguard, LIMOSS coordinated and enhanced customer testing)</u>

| SFTP Settings                                | Value                                                                                                    |  |  |
|----------------------------------------------|----------------------------------------------------------------------------------------------------|--|--|
| File protocol:                               | SFTP                                                                                                    |  |  |
| Port number:                                 | 22                                                                                                    |  |  |
| Host name:                                   | beta-dpsa-sftp.acordsolutions.net                                                                                                    |  |  |
| IP address - if required for IP whitelisting | 13.41.152.116                                                                                                    |  |  |
| Username:                                    | Refer to SFTP username in the connection details supplied during Velonetic onboarding process.                                         |  |  |
| Password:                                    | Not required, Use "Private Key file" & "Passphrase" for authentication.                                                                |  |  |
| Private key file:                            | Refer to SFTP private key in the connection details supplied during Velonetic onboarding process and import .ppk file to your service. |  |  |
| Passphrase:                                  | Refer to SFTP passphrase in the connection details supplied during Velonetic onboarding process .                                      |  |  |

| Other Settings             | Value                                                                                                    |
|----------------------------|----------------------------------------------------------------------------------------------------|
| Market Group<br>Reference: | Refer to Market Group Reference supplied during Velonetic onboarding process. Please note that the Market Group Reference contains both an Account and User element. |
| Market Id:                 | Refer to Market Id supplied during Velonetic onboarding process.                                                                                                    |

## **Environment - Production**

| SFTP Settings | Value            |
|---------------|------------------|
| File protocol | SFTP             |
| Port number:  | 22               |
| Host name:    | To be confirmed. |

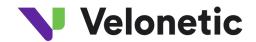

| Username:         | Refer to SFTP username in the connection details supplied during Velonetic onboarding process.                                         |  |
|-------------------|----------------------------------------------------------------------------------------------------|--|
| Password:         | Not required, Use "Private Key file" & "Passphrase" for authentication.                                                                |  |
| Private key file: | Refer to SFTP private key in the connection details supplied during Velonetic onboarding process and import .ppk file to your service. |  |
| Passphrase:       | Refer to SFTP passphrase in the connection details supplied during Velonetic onboarding process.                                       |  |

| Other Settings             | Value                                                                                                    |
|----------------------------|----------------------------------------------------------------------------------------------------|
| Market Group<br>Reference: | Refer to Market Group Reference supplied during Velonetic onboarding process. Please note that the Market Group Reference contains both an Account and User element. |
| Market Id:                 | Refer to Market Id supplied during Velonetic onboarding process.                                                                                                    |

#### **3.2 SFTP**

Velonetic customers (and their respective vendors) that are Insurers, Reinsurers, MGAs, Managing Agents, Brokers and Service Companies to poll and fetch, and post files related to premiums, claims, and settlements.

Depending on Velonetic customer, files could include the following types:

- EDI (in various technical formats depending on Velonetic customer's requirement for standard or bespoke features required, including ACORD4AII)
- CWT (Claims Workflow Triggers)

#### 3.2.1 Folder structure

#### EDI

The folder structure is based on the customer's Market Group Reference supplied during the Velonetic onboarding process. The Market Group Reference contains both an Account and User element.

- /<I.E.Account>/<User ID>/Inbound/<FolderType> Contains files delivered by Velonetic client to the Digital Processing Services
- /<I.E.Account>/<User ID>/Outbound/<FolderType> Contain files delivered to Velonetic client from the Digital Processing Services

**I.E Account** forms the first part of the Market Group Reference **User ID** forms the second part of the Market Group Reference

FolderType - Refer to Appendix A

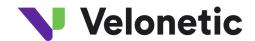

#### **CWT**

The folder structure is based on the customer's Market Id supplied during the Velonetic onboarding process.

/<Market Id>/CWT - Contain files delivered to Velonetic client from the Digital Processing Services

Market Id - Refer to Market Id supplied during the Velonetic onboarding process.

#### 3.3 ACORD DRI

This connection type is used by Velonetic customers (and their vendors) that are:

• Brokers and Service Companies that use the A&S and ECF DRI interface to submit to the Velonetic Document Service

Brokers, Service Companies, Insurers, Reinsurers, MGAs, and Managing Agents that use ACORD DRI to interface with the Velonetic Document Service

Supported Standards:

- ACORD Message Service 1.4.3
- Document Repository Interface Reference Guide V1.2.2 (Schema Version 1.2.0)

### 3.3.1 Connection guide

<u>Environment - Beta (used for customer testing, including Vanguard, LIMOSS coordinated and enhanced customer testing)</u>

NB: please ensure the URL contains the '-'when performing a cut and paste of the Endpoint URL

| ACORD AMS Settings                                                  | Value                                                                                                    |                                                      |                                                                    |
|---------------------------------------------------------------------|----------------------------------------------------------------------------------------------------|------------------------------------------------------|--------------------------------------------------------------------|
| Endpoint:                                                           | https://beta-dpsa-conductor-<br>dri.acordsolutions.net/esbservice/services/amsEndpoint                                       |                                                      |                                                                    |
| Authentication:                                                     | Digitally Signed messag                                                                                                    | ge sent via HTTPS.                                   |                                                                    |
| Public Certificate:                                                 | Velonetic will supply the public certificate during the onboarding process.                                                  |                                                      |                                                                    |
| Other IP addresses to expect responses from:                        | 35.176.43.61<br>3.10.11.43                                                                                                   |                                                      |                                                                    |
| Inbound connection details (If required for whitelisting purposes): | Option 1 – DNS endpoint of OR Option 2 – IPs whitelisting issues, please log a ticket of CLOUDFRONT_GLOBAL_I 120.52.22.96/27 | (Below IPs are subjecte with support):               | as mentioned above.  d to change. In case of any  120.232.236.0/25 |
|                                                                     | 205.251.249.0/24<br>180.163.57.128/26<br>204.246.168.0/22                                                                    | 116.129.226.0/25<br>52.222.128.0/17<br>18.164.0.0/15 | 111.13.185.64/27<br>3.164.0.0/18<br>54.182.0.0/16                  |

7

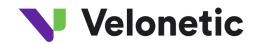

| 111.13.171.128/26  | 111.13.185.32/27  | 58.254.138.128/26  |
|--------------------|-------------------|--------------------|
| 18.160.0.0/15      | 64.252.128.0/18   | 120.253.245.192/27 |
| 205.251.252.0/23   | 205.251.254.0/24  | 54.239.192.0/19    |
| 54.192.0.0/16      | 3.166.0.0/15      | 18.68.0.0/16       |
| 204.246.173.0/24   | 54.230.224.0/19   | 18.64.0.0/14       |
| 54.230.200.0/21    | 71.152.0.0/17     | 120.52.12.64/26    |
| 120.253.240.192/26 | 216.137.32.0/19   | 99.84.0.0/16       |
| 116.129.226.128/26 | 204.246.172.0/24  | 205.251.204.0/23   |
| 130.176.0.0/17     | 205.251.202.0/23  | 130.176.192.0/19   |
| 108.156.0.0/14     | 18.172.0.0/15     | 52.124.128.0/17    |
| 99.86.0.0/16       | 120.52.39.128/27  | 205.251.200.0/24   |
| 13.32.0.0/15       | 118.193.97.64/26  | 204.246.164.0/22   |
| 120.253.245.128/26 | 3.164.64.0/18     | 13.35.0.0/16       |
| 13.224.0.0/14      | 18.154.0.0/15     | 204.246.174.0/23   |
| 70.132.0.0/18      | 54.240.128.0/18   | 3.164.128.0/17     |
| 15.158.0.0/16      | 205.251.250.0/23  | 3.172.0.0/18       |
| 111.13.171.192/26  | 180.163.57.0/25   | 36.103.232.0/25    |
| 13.249.0.0/16      | 52.46.0.0/18      | 119.147.182.128/26 |
| 18.238.0.0/15      | 52.82.128.0/19    | 118.193.97.128/25  |
| 18.244.0.0/15      | 54.230.0.0/17     | 120.232.236.128/26 |
| 205.251.208.0/20   | 54.230.128.0/18   | 204.246.176.0/20   |
| 3.165.0.0/16       | 54.239.128.0/18   | 65.8.0.0/16        |
| 3.168.0.0/14       | 130.176.224.0/20  | 65.9.0.0/17        |
| 65.9.128.0/18      | 36.103.232.128/26 | 108.138.0.0/15     |
| 130.176.128.0/18   | 52.84.0.0/15      | 120.253.241.160/27 |
| 58.254.138.0/25    | 143.204.0.0/16    | 64.252.64.0/18     |
| 205.251.201.0/24   | 144.220.0.0/16    |                    |
| 205.251.206.0/23   | 120.52.153.192/26 |                    |
| 54.230.208.0/20    | 119.147.182.0/25  |                    |
|                    |                   |                    |
| CLOUDFRONT_REGIONA | AL_EDGE_IP_LIST   |                    |
| 13.113.196.64/26   | 18.175.65.0/24    | 3.128.93.0/24      |
| 13.113.203.0/24    | 18.175.66.0/24    | 3.134.215.0/24     |
| 52.199.127.192/26  | 18.175.67.0/24    | 3.146.232.0/22     |
| 13.124.199.0/24    | 3.10.17.128/25    | 3.147.164.0/22     |
| 3.35.130.128/25    | 3.11.53.0/24      | 3.147.244.0/22     |
| 52.78.247.128/26   | 52.56.127.0/25    | 52.15.127.128/26   |
| 13.233.177.192/26  | 15.188.184.0/24   | 3.101.158.0/23     |
| 15.207.13.128/25   | 52.47.139.0/24    | 52.52.191.128/26   |
| 15.207.213.128/25  | 3.29.40.128/26    | 34.216.51.0/25     |
| 52.66.194.128/26   | 3.29.40.192/26    | 34.223.12.224/27   |
| 13.228.69.0/24     | 3.29.40.64/26     | 34.223.80.192/26   |
| 52.220.191.0/26    | 3.29.57.0/26      | 35.162.63.192/26   |
| 13.210.67.128/26   | 18.229.220.192/26 | 35.167.191.128/26  |
| 13.54.63.128/26    | 18.230.229.0/24   | 35.93.168.0/23     |
| 3.107.43.128/25    | 18.230.230.0/25   | 35.93.170.0/23     |
| 3.107.44.0/25      | 54.233.255.128/26 | 35.93.172.0/23     |
| 3.107.44.128/25    | 3.231.2.0/25      | 44.227.178.0/24    |
|                    |                   |                    |

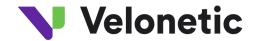

| 43.218.56.128/26 | 3.234.232.224/27  | 44.234.108.128/25 |
|------------------|-------------------|-------------------|
| 43.218.56.192/26 | 3.236.169.192/26  | 44.234.90.252/30  |
| 43.218.56.64/26  | 3.236.48.0/23     |                   |
| 43.218.71.0/26   | 34.195.252.0/24   |                   |
| 99.79.169.0/24   | 34.226.14.0/24    |                   |
| 18.192.142.0/23  | 44.220.194.0/23   |                   |
| 18.199.68.0/22   | 44.220.196.0/23   |                   |
| 18.199.72.0/22   | 44.220.198.0/23   |                   |
| 18.199.76.0/22   | 44.220.200.0/23   |                   |
| 35.158.136.0/24  | 44.220.202.0/23   |                   |
| 52.57.254.0/24   | 44.222.66.0/24    |                   |
| 18.200.212.0/23  | 13.59.250.0/26    |                   |
| 52.212.248.0/26  | 18.216.170.128/25 |                   |

## **Environment - Production**

| ACORD AMS Settings  | Value                                                                       |
|---------------------|-----------------------------------------------------------------------------|
| Endpoint:           | To be confirmed.                                                            |
| Authentication:     | Digitally Signed message sent via HTTPS.                                    |
| Public Certificate: | Velonetic will supply the public certificate during the onboarding process. |

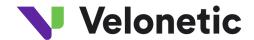

#### 3.4 Writeback

This connection type is used by Velonetic customers (and their vendors) that are:

• Insurers that subscribe to the Writeback Service.

Note: An ACORD DRI connection is required to download, upload and/or search for documents associated with a claim.

Supported Standards:

• ECF-WriteBack version 3.6.3

## 3.4.1 Connection guide

<u>Environment - Beta (used for customer testing, including Vanguard, LIMOSS coordinated and enhanced customer testing)</u>

NB: please ensure the URL contains the '-'when performing a cut and paste of the Endpoint URL

| Setting                                                             | Value                                                                                                    |                                                                                                    |                                                                                                    |  |
|---------------------------------------------------------------------|----------------------------------------------------------------------------------------------------|----------------------------------------------------------------------------------------------------|----------------------------------------------------------------------------------------------------|--|
| Endpoint:                                                           | https://beta-dpsa-conductor-<br>writeback.acordsolutions.net/esbservice/services/claimRetrieveResponseEndpoint                                                                                 |                                                                                                    |                                                                                                    |  |
| Authentication:                                                     | Digitally Signed messa                                                                                                    | ige sent via HTTPS.                                                                                                    |                                                                                                    |  |
| Public Certificate:                                                 | Velonetic will supply th                                                                                                    | ne public certificate d                                                                                                    | uring the onboarding process.                                                                                                    |  |
| Other IP<br>addresses to<br>expect responses<br>from:               | 35.176.43.61<br>3.10.11.43                                                                                                    |                                                                                                    |                                                                                                    |  |
| Inbound connection details (If required for whitelisting purposes): | log a ticket with support)  CLOUDFRONT_GLOBAL_                                                                                                    | g (Below IPs are subject<br>:<br>_IP_LIST                                                                                                    | red to change. In case of any issues, please                                                                                                    |  |
|                                                                     | 120.52.22.96/27<br>205.251.249.0/24<br>180.163.57.128/26<br>204.246.168.0/22<br>111.13.171.128/26<br>18.160.0.0/15<br>205.251.252.0/23<br>54.192.0.0/16<br>204.246.173.0/24<br>54.230.200.0/21 | 3.160.0.0/14<br>116.129.226.0/25<br>52.222.128.0/17<br>18.164.0.0/15<br>111.13.185.32/27<br>64.252.128.0/18<br>205.251.254.0/24<br>3.166.0.0/15<br>54.230.224.0/19<br>71.152.0.0/17 | 120.232.236.0/25<br>111.13.185.64/27<br>3.164.0.0/18<br>54.182.0.0/16<br>58.254.138.128/26<br>120.253.245.192/27<br>54.239.192.0/19<br>18.68.0.0/16<br>18.64.0.0/14<br>120.52.12.64/26 |  |

10

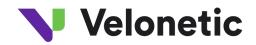

| 120.253.240.192/26 | 216.137.32.0/19   | 99.84.0.0/16       |
|--------------------|-------------------|--------------------|
| 116.129.226.128/26 | 204.246.172.0/24  | 205.251.204.0/23   |
| 130.176.0.0/17     | 205.251.202.0/23  | 130.176.192.0/19   |
| 108.156.0.0/14     | 18.172.0.0/15     | 52.124.128.0/17    |
| 99.86.0.0/16       | 120.52.39.128/27  | 205.251.200.0/24   |
| 13.32.0.0/15       | 118.193.97.64/26  | 204.246.164.0/22   |
| 120.253.245.128/26 | 3.164.64.0/18     | 13.35.0.0/16       |
| 13.224.0.0/14      | 18.154.0.0/15     | 204.246.174.0/23   |
| 70.132.0.0/18      | 54.240.128.0/18   | 3.164.128.0/17     |
| 15.158.0.0/16      | 205.251.250.0/23  | 3.172.0.0/18       |
| 111.13.171.192/26  | 180.163.57.0/25   | 36.103.232.0/25    |
| 13.249.0.0/16      | 52.46.0.0/18      | 119.147.182.128/26 |
| 18.238.0.0/15      | 52.82.128.0/19    | 118.193.97.128/25  |
| 18.244.0.0/15      | 54.230.0.0/17     | 120.232.236.128/26 |
| 205.251.208.0/20   | 54.230.128.0/18   | 204.246.176.0/20   |
| 3.165.0.0/16       | 54.239.128.0/18   | 65.8.0.0/16        |
| 3.168.0.0/14       | 130.176.224.0/20  | 65.9.0.0/17        |
| 65.9.128.0/18      | 36.103.232.128/26 | 108.138.0.0/15     |
| 130.176.128.0/18   | 52.84.0.0/15      | 120.253.241.160/27 |
| 58.254.138.0/25    | 143.204.0.0/16    | 64.252.64.0/18     |
| 205.251.201.0/24   | 144.220.0.0/16    |                    |
| 205.251.206.0/23   | 120.52.153.192/26 |                    |
| 54.230.208.0/20    | 119.147.182.0/25  |                    |
|                    |                   |                    |
| CLOUDFRONT_REGION/ |                   |                    |
| 13.113.196.64/26   | 18.175.65.0/24    | 3.128.93.0/24      |
| 13.113.203.0/24    | 18.175.66.0/24    | 3.134.215.0/24     |
| 52.199.127.192/26  |                   | 3.146.232.0/22     |
| 13.124.199.0/24    | 3.10.17.128/25    | 3.147.164.0/22     |
| 3.35.130.128/25    | 3.11.53.0/24      | 3.147.244.0/22     |
| 52.78.247.128/26   | 52.56.127.0/25    | 52.15.127.128/26   |
| 13.233.177.192/26  | 15.188.184.0/24   | 3.101.158.0/23     |
| 15.207.13.128/25   | 52.47.139.0/24    | 52.52.191.128/26   |
| 15.207.213.128/25  | 3.29.40.128/26    | 34.216.51.0/25     |
| 52.66.194.128/26   | 3.29.40.192/26    | 34.223.12.224/27   |
| 13.228.69.0/24     | 3.29.40.64/26     | 34.223.80.192/26   |
| 52.220.191.0/26    | 3.29.57.0/26      | 35.162.63.192/26   |
| 13.210.67.128/26   | 18.229.220.192/26 | 35.167.191.128/26  |
| 13.54.63.128/26    | 18.230.229.0/24   | 35.93.168.0/23     |
| 3.107.43.128/25    | 18.230.230.0/25   | 35.93.170.0/23     |
| 3.107.44.0/25      | 54.233.255.128/26 | 35.93.172.0/23     |
| 3.107.44.128/25    | 3.231.2.0/25      | 44.227.178.0/24    |
| 43.218.56.128/26   | 3.234.232.224/27  | 44.234.108.128/25  |
| 43.218.56.192/26   | 3.236.169.192/26  | 44.234.90.252/30   |
| 43.218.56.64/26    | 3.236.48.0/23     |                    |
| 43.218.71.0/26     | 34.195.252.0/24   |                    |
| 99.79.169.0/24     | 34.226.14.0/24    |                    |
| 18.192.142.0/23    | 44.220.194.0/23   |                    |

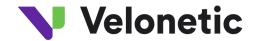

| 18.199.68.0/22  | 44.220.196.0/23   |
|-----------------|-------------------|
| 18.199.72.0/22  | 44.220.198.0/23   |
| 18.199.76.0/22  | 44.220.200.0/23   |
| 35.158.136.0/24 | 44.220.202.0/23   |
| 52.57.254.0/24  | 44.222.66.0/24    |
| 18.200.212.0/23 | 13.59.250.0/26    |
| 52.212.248.0/26 | 18.216.170.128/25 |

## **Environment - Production**

| Setting             | Value                                                                       |
|---------------------|-----------------------------------------------------------------------------|
| Endpoint:           | To be confirmed.                                                            |
| Authentication:     | Digitally Signed message sent via HTTPS.                                    |
| Public Certificate: | Velonetic will supply the public certificate during the onboarding process. |

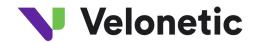

## Appendix A - Subfolders for EDI

#### Folder Name

| Direction | Folder Name   |
|-----------|---------------|
| Outbound  | BSM           |
| Outbound  | CLMILB        |
| Outbound  | CLMILC        |
| Outbound  | CLMLLB        |
| Outbound  | CLMLRB        |
| Outbound  | CLMLRC        |
| Outbound  | CSMCST        |
| Outbound  | DSIGN         |
| Outbound  | ILUCSB        |
| Outbound  | ILUCSM        |
| Outbound  | IPCBSM        |
| Outbound  | IPCCSM        |
| Outbound  | IPCDSM        |
| Inbound   | LIMCLM        |
| Outbound  | LIMRES        |
| Outbound  | LIMRES_BROKER |
| Outbound  | LIMRES_UW     |
| Outbound  | LIMRIA        |
| Outbound  | LIMRID        |
| Inbound   | LIMRID        |
| Inbound   | LIMRIN        |
| Outbound  | LIMRIS_BROKER |
| Outbound  | LIMRIS_UW     |
| Outbound  | LLDUWR        |

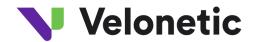

| Inbound  | LLDUWR |
|----------|--------|
| Outbound | МСМ    |
| Outbound | REDIAL |
| Inbound  | RESETT |
| Outbound | SCM    |
| Outbound | USM    |
| Outbound | WSETT  |

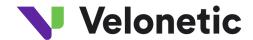

## Appendix B - Transferring file using a Windows FTP tool (WinSCP)

- 1. Download and install **WinnSCP** which is an FTP client tool for Windows (Velonetic is not responsible for this software please take appropriate precautions)
- 2. Click on new site icon to configure a new connection:

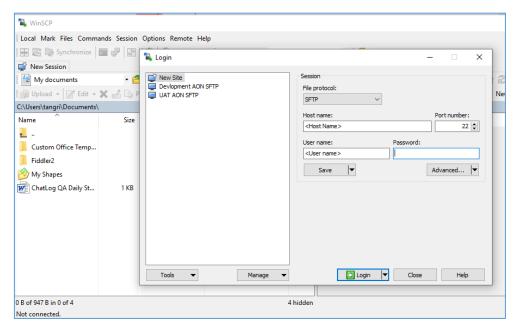

- 3. Fill in required details:
  - a. Host name < Enter provided host name from Connection Details supplied by your SFTP service provider >
  - b. User name < Enter provided user name from Connection Details supplied by your SFTP service provider >

Note: No password to be entered here

4. Click on "Advanced..." button and navigate to "Authentication" section as shown below

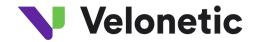

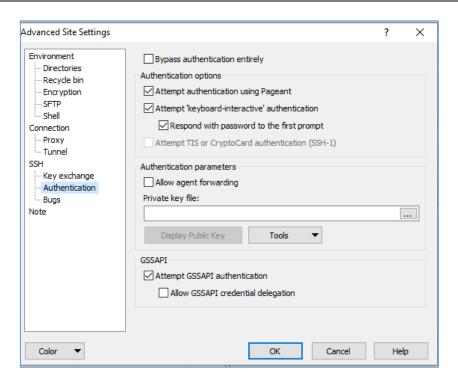

- 5. Copy .ppk file from Connection Details section below on your local machine. Navigate to that file from "Private key file" lookup button on WinSCP. Click "OK"
- 6. Press Login button on below dialog to login:

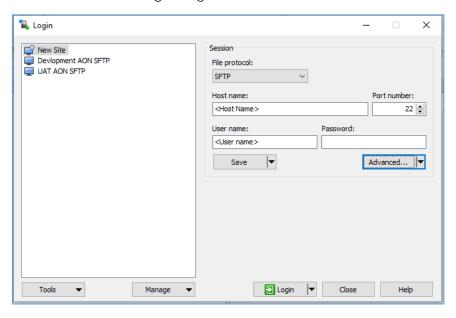

7. Enter passphrase provided in Connection Details supplied by your SFTP service provider in the passphrase prompt and click "OK"

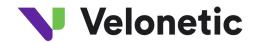

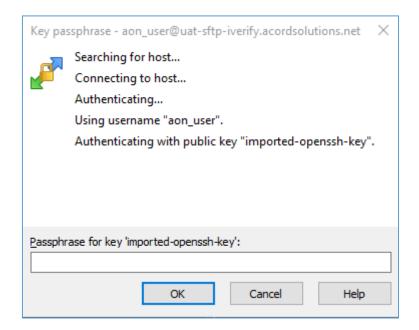

8. From root folder navigate to required folder